#### An overview on UML Statecharts

Luigi Libero Lucio STARACE Università degli Studi di Napoli Federico II, Naples, Italy luigiliberolucio.starace@unina.it

# Context and Motivations

Modelling behaviours of (reactive) systems

#### UML Statecharts

- Also known as UML (Behavioural) State **Machines**
- Extension of Harel's Statecharts [1]
- Widely-used to model dynamic aspects of systems (especially reactive ones)

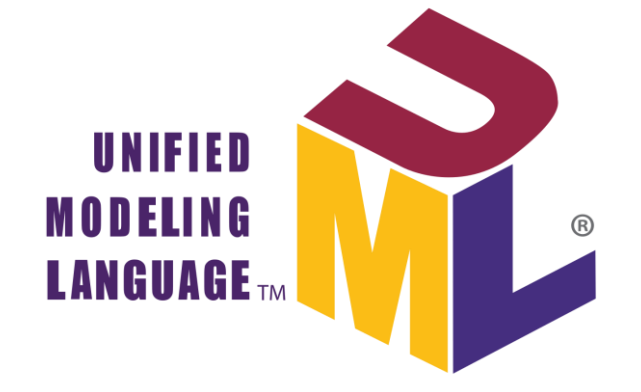

[1] Harel, D. (1987). Statecharts: A visual formalism for complex systems. Science of computer programming, 8(3), 231-274.

#### Reactive Systems

#### Systems that react to (external or internal) events Anything comes to mind?

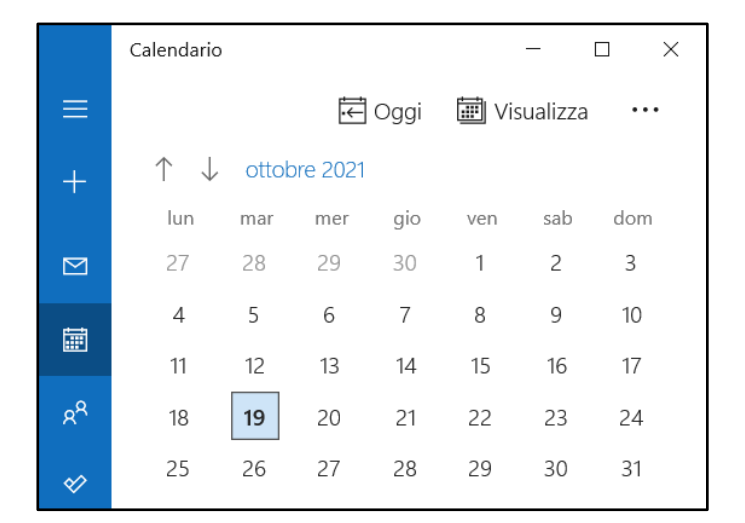

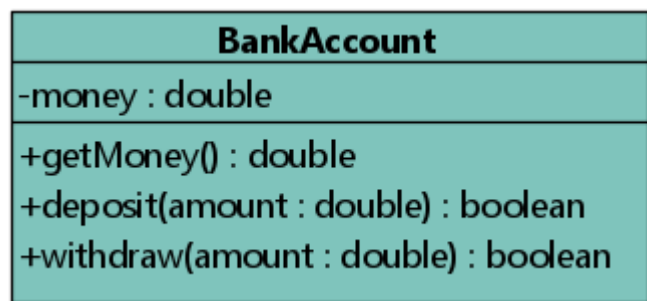

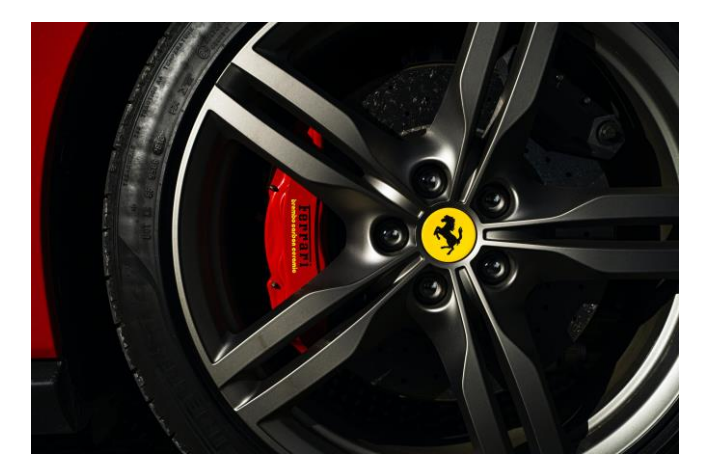

Software with a GUI

Objects in Object Oriented programming

The ABS controller on the Ferrari F458

#### Statecharts in the real world

#### Statecharts are largely used in the industry, and not only for modelling!

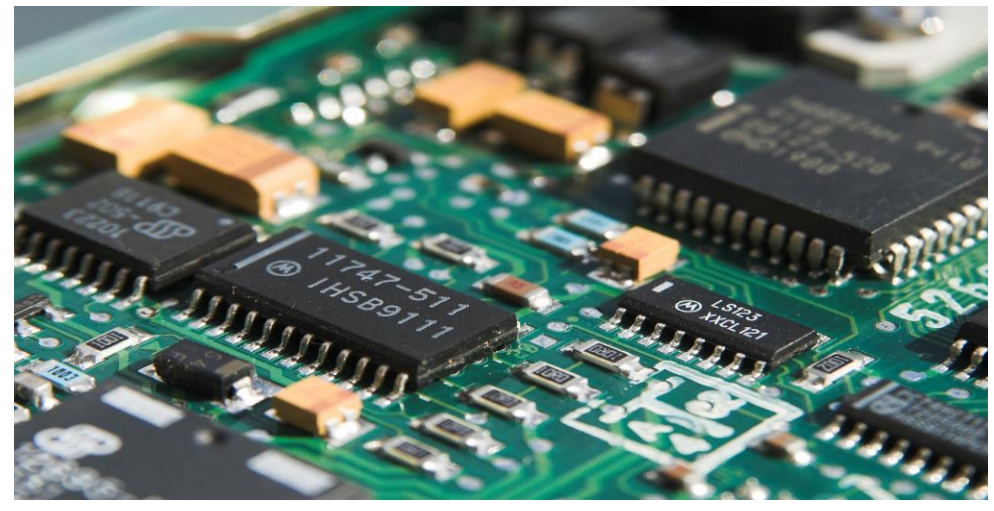

Embedded software is often automatically generated from Statecharts

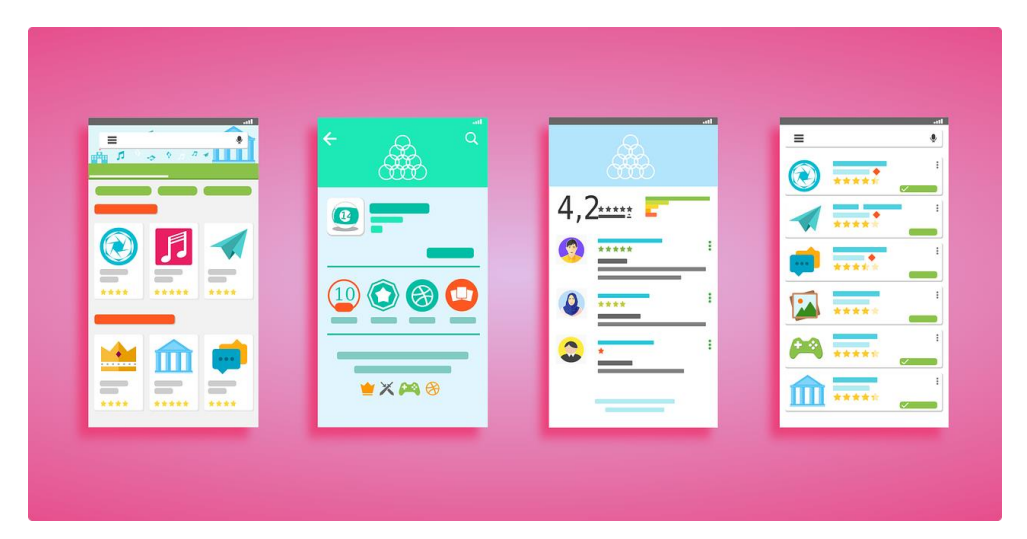

The logic behind modern User Interfaces can be managed through Statecharts

## Modelling with States and Transitions

States represent situations in which some invariant condition holds.

- Static conditions: system is waiting for something to happen.
- Dynamic conditions: system is performing a specific task.

Transitions represent possible state changes (from one state to another)

# UML Statecharts

**Syntax and Semantics** 

#### Regions, vertices and transitions

- A UML Statechart contains a top-level region
- A region contains vertices and transitions
- Vertices represent states
- Transitions are depicted as directed edges between two vertices
- Several kinds of vertices exist, with different semantics

#### Simple states

Represent unstructured system states

- Depicted as a rectangle with rounded edges
- A name compartment holds the (optional) name of the state, as a string.

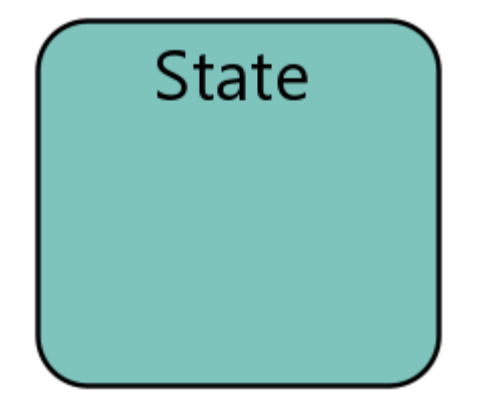

#### Initial Pseudostates and Final States

- . Initial pseudostates are used to mark the default (initial) state
- A region can contain at most one initial pseudostate.
- Final states model a situation in which the computation is completed (i.e., the system won't process any additional events)

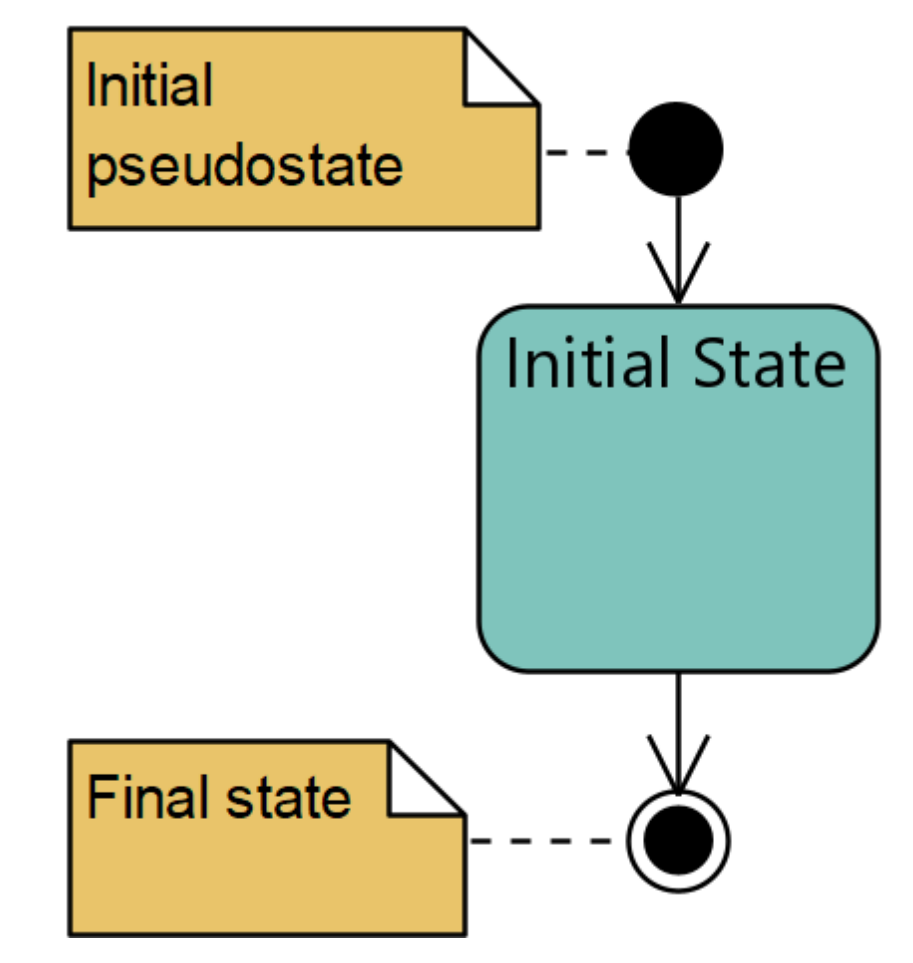

## Transitions (1/2)

- Transitions indicate state changes
- Can be decorated with a label of the form: triggers [guard] /actions
	- triggers is a list of events that may induce a state change
	- · guard is a Boolean condition
	- actions is a list of operations to execute when the transition fires.
- All the above parts of the label are optional
- Self-transitions are possible

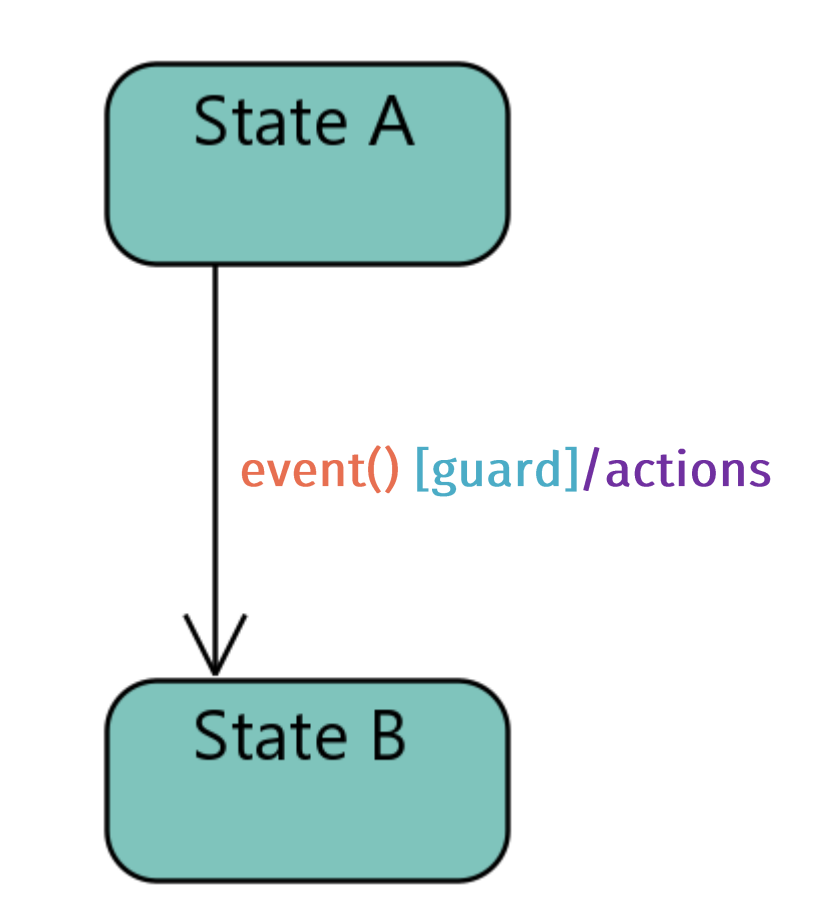

## Transitions (2/2)

- For a transition to be fireable:
	- Events matching all of the triggers should be fired;
	- The condition in the guard must evaluate to TRUE.
- A spontaneous transition is one with no triggers and no guard.
- After a transition fires, its associated list of actions is executed.
- If multiple transitions are fireable, only one of them actually fires (nondeterministically determined).

#### Example: a lamp with a single button

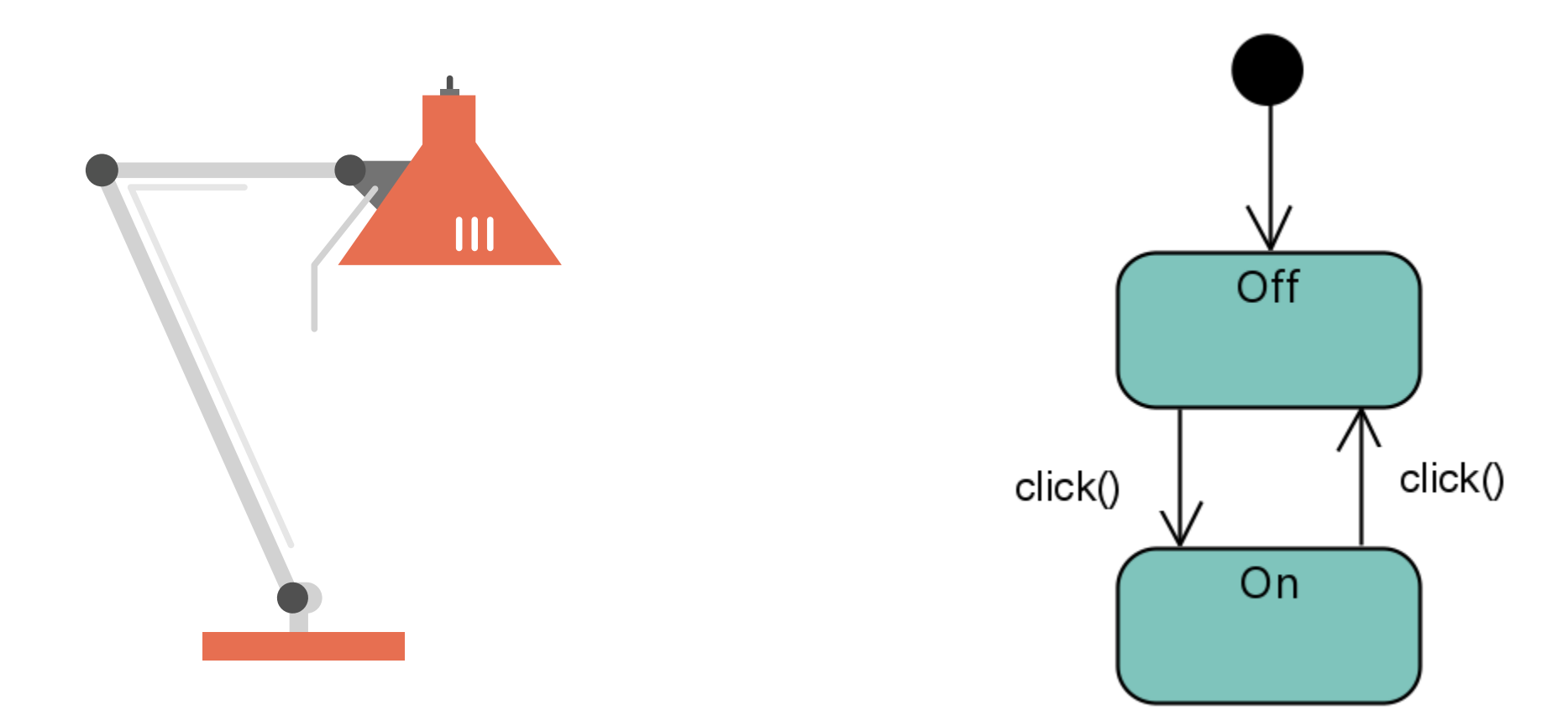

## Example: a simple counter (Java)

```
public class Counter {
 private int count = 0;
 private String mode = "increment";
 public void flick() {
   if(count>10)mode = "decrement";else if (count<0)
     mode = "increment";if(mode.equals("increment"))
     count++;else
     count -:
```
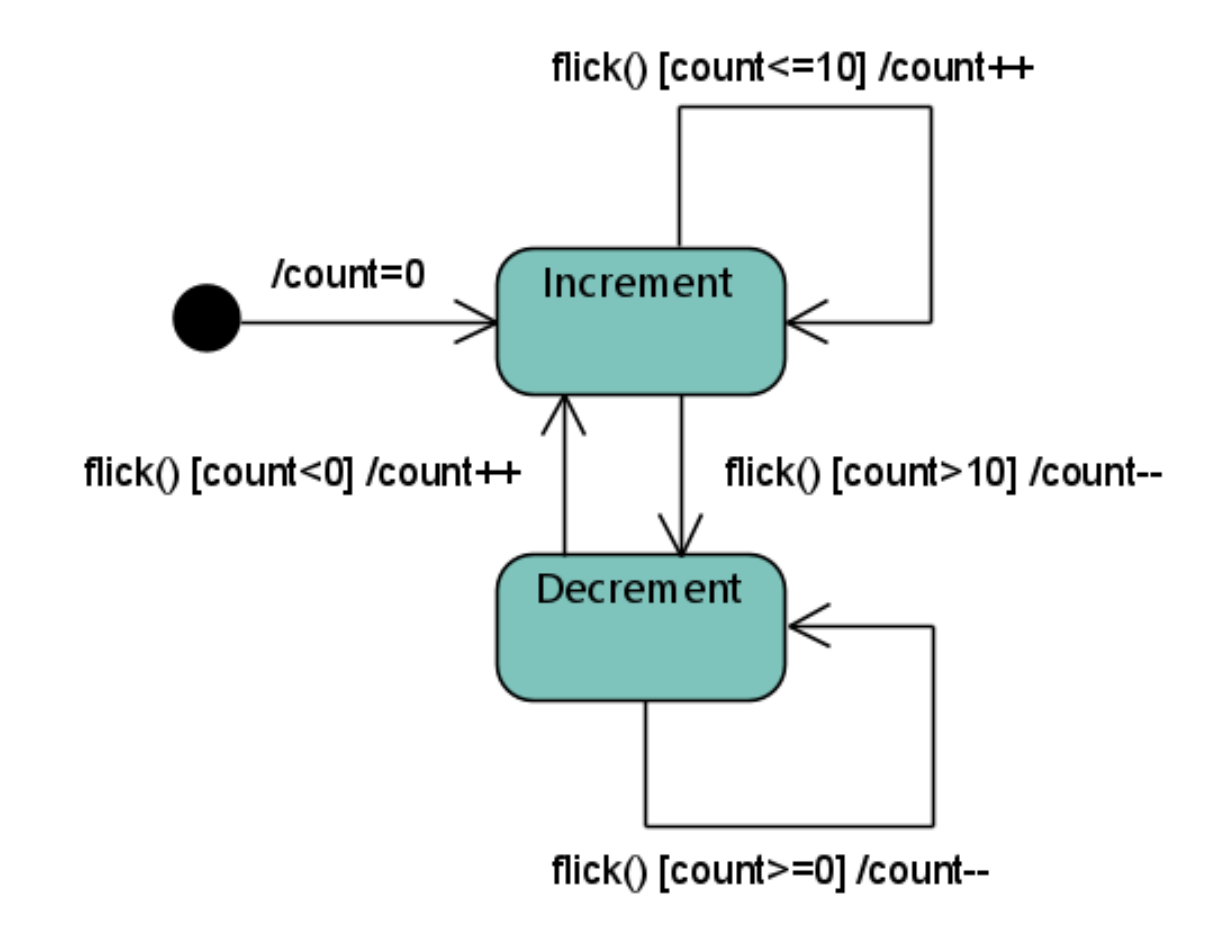

#### States: internal activities

#### States can (optionally) contain a list of internal activities.

Each activity is characterized by a label indicating when the activity is to be invoked.

**Reserved labels:** 

- entry / activity performed upon entry
- . do / performed as long as the system is in the state (after entry activities completed)
- exit / activity performed upon exit

Cooking entry / turnOnMicrowaves() do / rotatePlate() exit / turnOffMicrowaves()

#### Composite States

#### A state can contain:

- name compartment
- internal activities compartment
- One (or more) inner regions!
- A state with inner regions is a composite state
- · States in a inner region are called substates

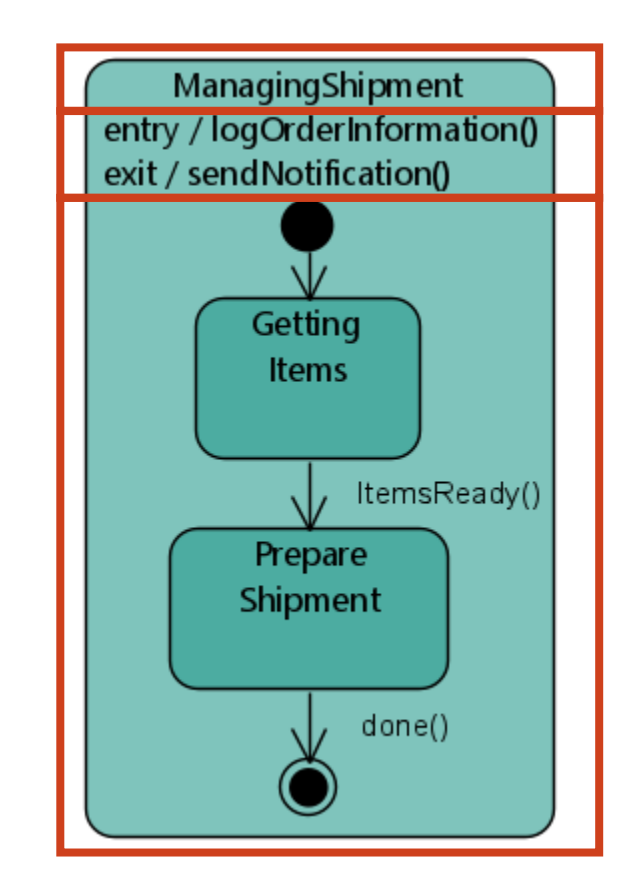

#### Composite States

- Allow modellers to define a hierarchical structure
- The inner region details the behaviour of the state it belongs to
- Provide a elegant and concise way to model complex behaviours (and hide complexity when not necessary)

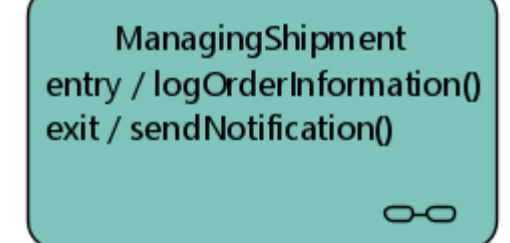

The ManagingShipment composite state, with the inner region hidden

#### Composite States: parallel regions

- Composite states can contain multiple regions, representing behaviours that may occur in parallel
- When exiting from a composite state, all of its regions are terminated

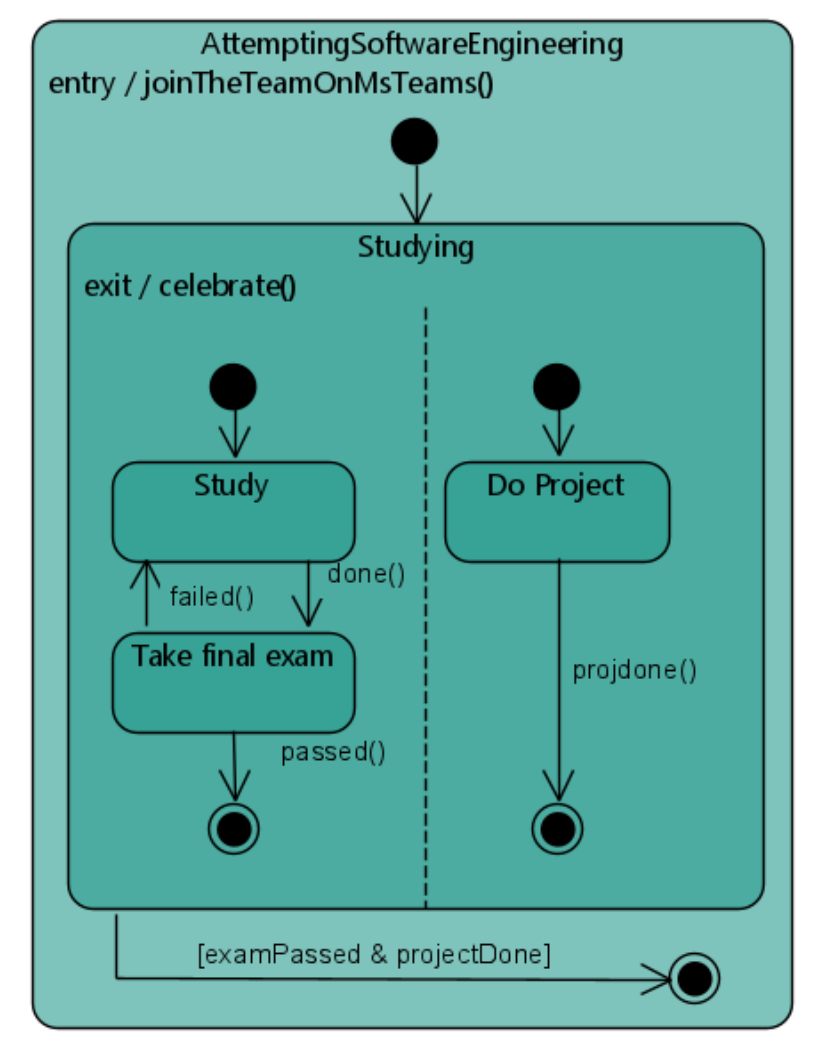

#### **Shallow History Pseudostates**

- Depicted as  $a(H)$
- Represents the most recently active state of a composite state, but not substates of that substate!
- Only in composite states, and only one per region

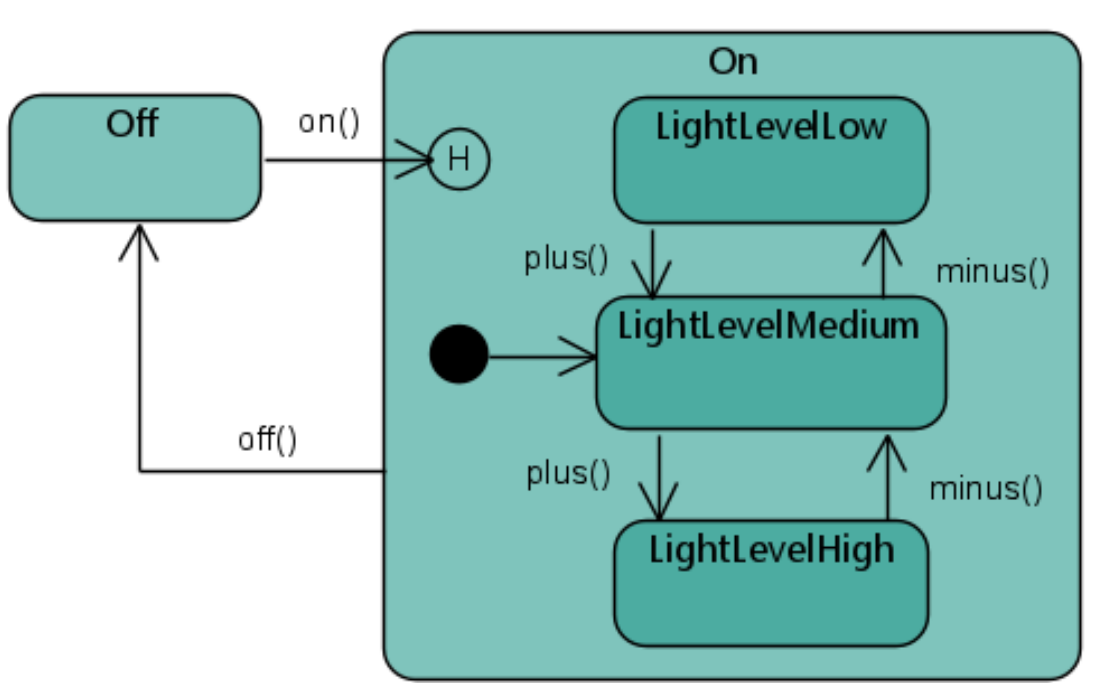

Statechart for a lamp with three different light levels

#### Deep History Pseudostates

- Depicted as a  $(H^*)$
- Same as shallow history ones, but restore the entire region configuration (substates of the substates included!)

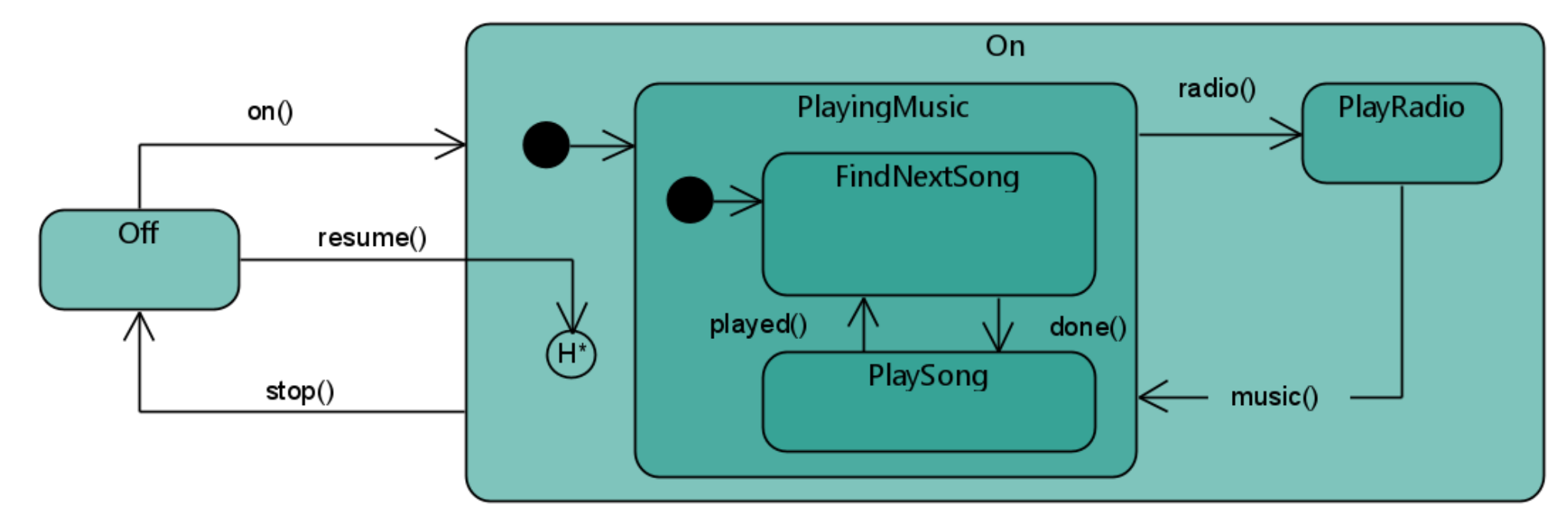

#### Fork and Join Pseudostates

- Forks split incoming transitions into multiple transitions entering vertices in orthogonal regions
- Joins merge transitions exiting vertices in orthogonal regions into a single transition

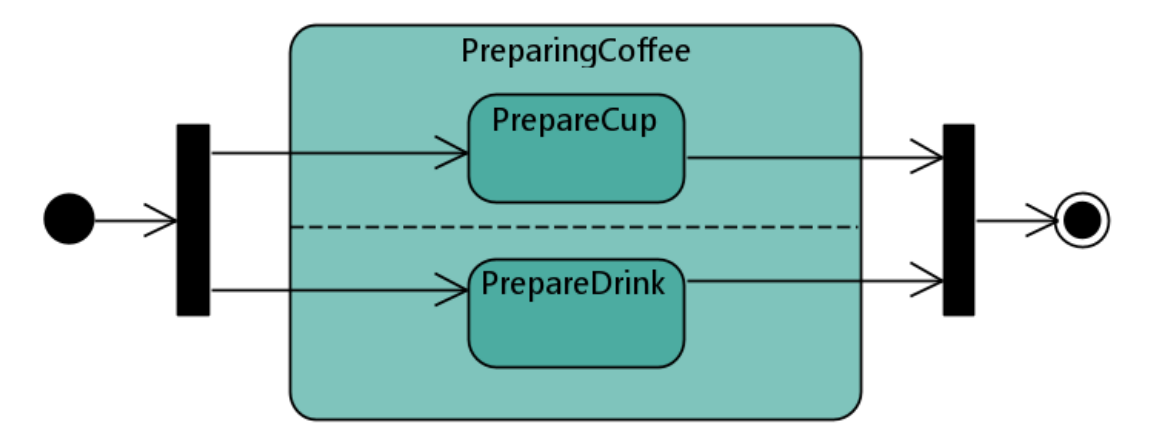

# Statecharts in the wild

Practical applications of Statecharts (other than modelling!)

### Model-driven Development

- Next step in the increasing abstraction trend
- De-facto standard in many embedded software domains (e.g.: automotive)
- Thanks to tools such as Simulink, it is possible to simulate Statechart models, to automatically generate code and tests, and much more (e.g.: formal methods!)

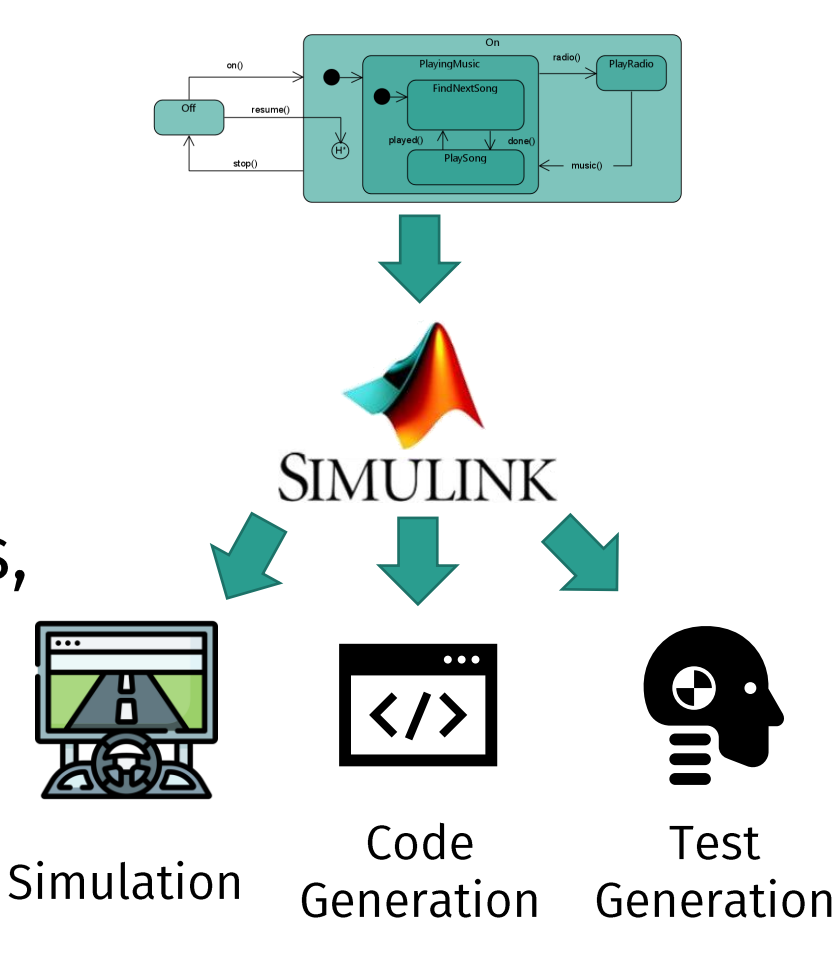

### Model-driven Development

#### Pros

- In some domains, typically more cost-effective, faster and leads to higher quality
- Models understandable by domain experts
- Models are documentation!
- Less technology dependant
- Less personnel dependant

#### Cons

- Tools are expensive
- Not flexible enough for some applications
- Code generation typically supported for a limited number of platforms

### Managing UI States with Statecharts

- Statecharts can also be used to «guide» GUI logic!
- Statecharts are easier to understand (than code!)
- Behaviour is decoupled from GUI components
	- Separate the WHEN (encoded in the Statechart) from the WHAT (what should happen, encoded in the UI component)
- Statecharts scale well as complexity grows
- Studies [2] have shown lower defect counts for statechartbased GUI controllers.

[2] Ian Horrocks, Constructing the UI in Statecharts

### Example: Statechart-based UI with XState

- XState is an open-source Javascript library to create, interpret, and execute statechart models
- Can be integrated with many Javascript UI libraries such as React, Vue, Svelte
- Great at managing UI State through **Statecharts**
- Also supports testing!
- · Available at: https://xstate.js.org/

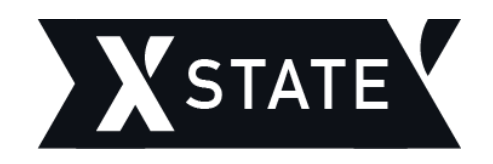

### Example: Statechart-based UI with XState

#### Remember our Counter example?

```
public class Counter {
private int count = 0;
private String mode = "increment";
public void flick() {
   if(count>10)mode = "decrement";else if (count<0)
    mode = "increment";if(mode.equals("increment"))
     count++;else
     count--;
```
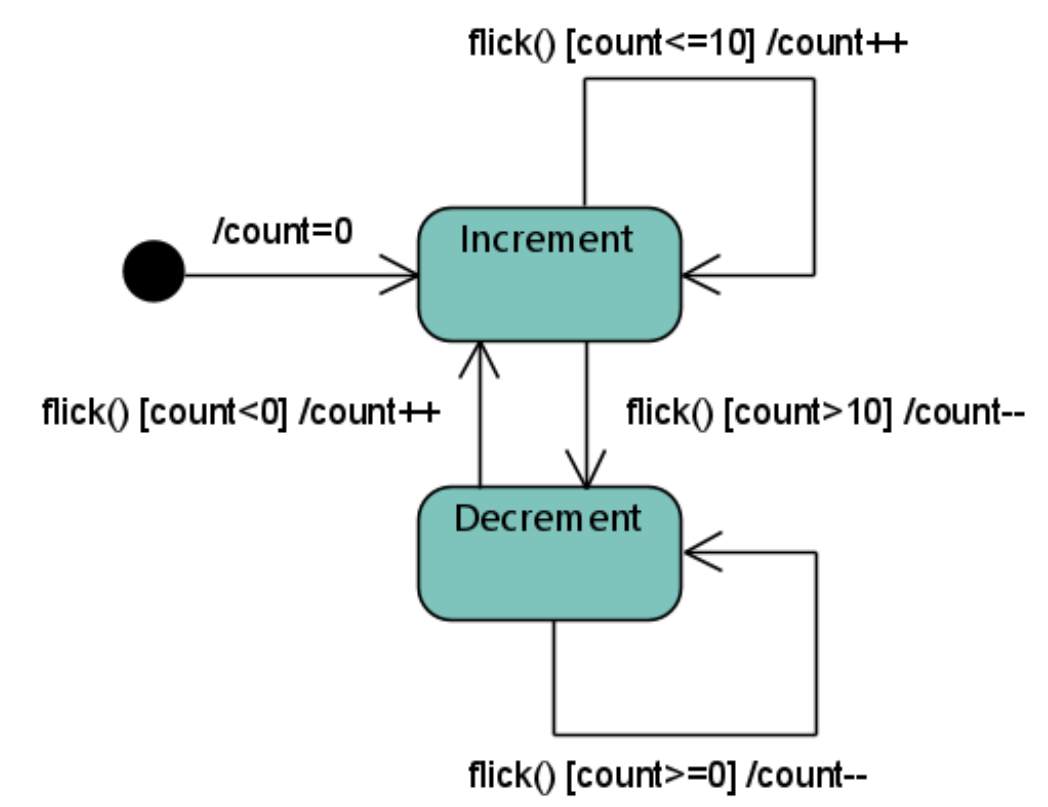

#### Example: Statechart-based UI with XState

- Let's implement a simple UI for it, and let's do it the Statechart way, with Xstate and React
- Code Sandbox available here: https://shorturl.at/jtuzU

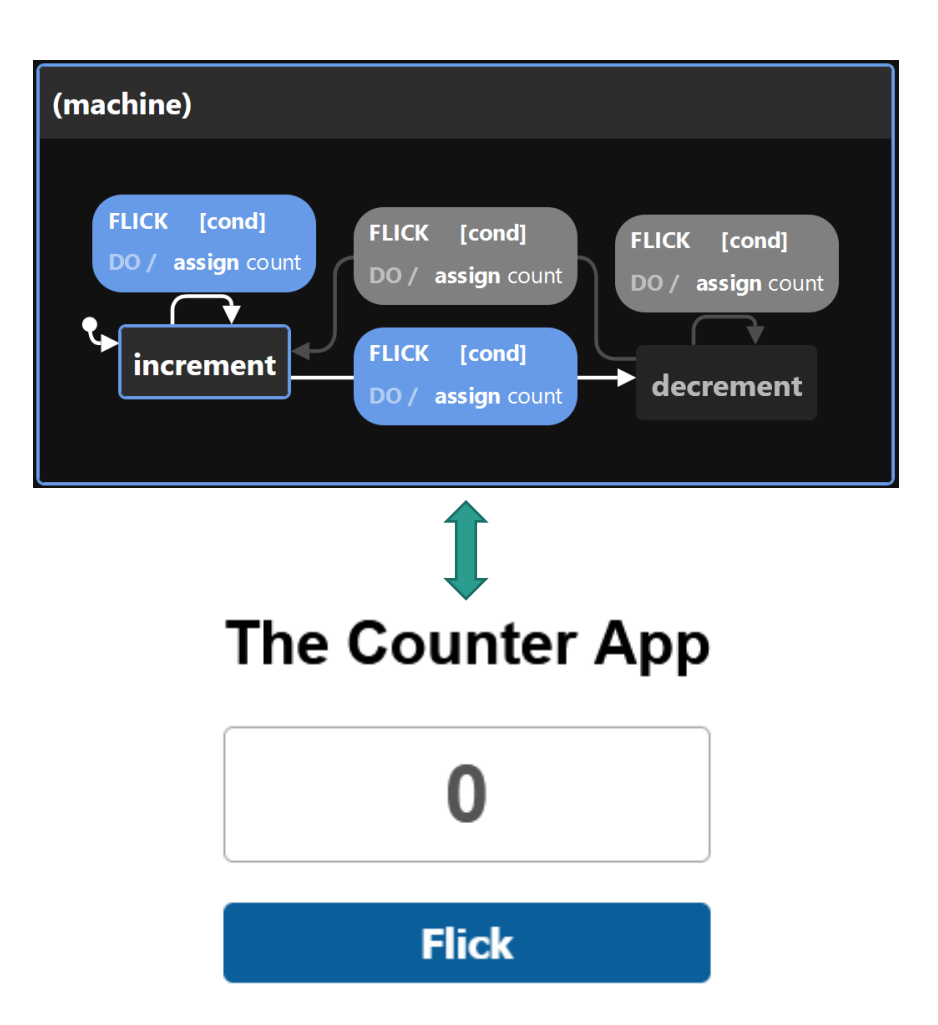

# Practice time

Brave and bold volunteers, come forward!

#### Exercise #1

Si descriva con uno Statechart il comportamento di una generica finestra (e.g.: minimizzata, massimizzata, modalità finestra, etc.) in un ambiente desktop basato su finestre (come quello di Microsoft Windows).

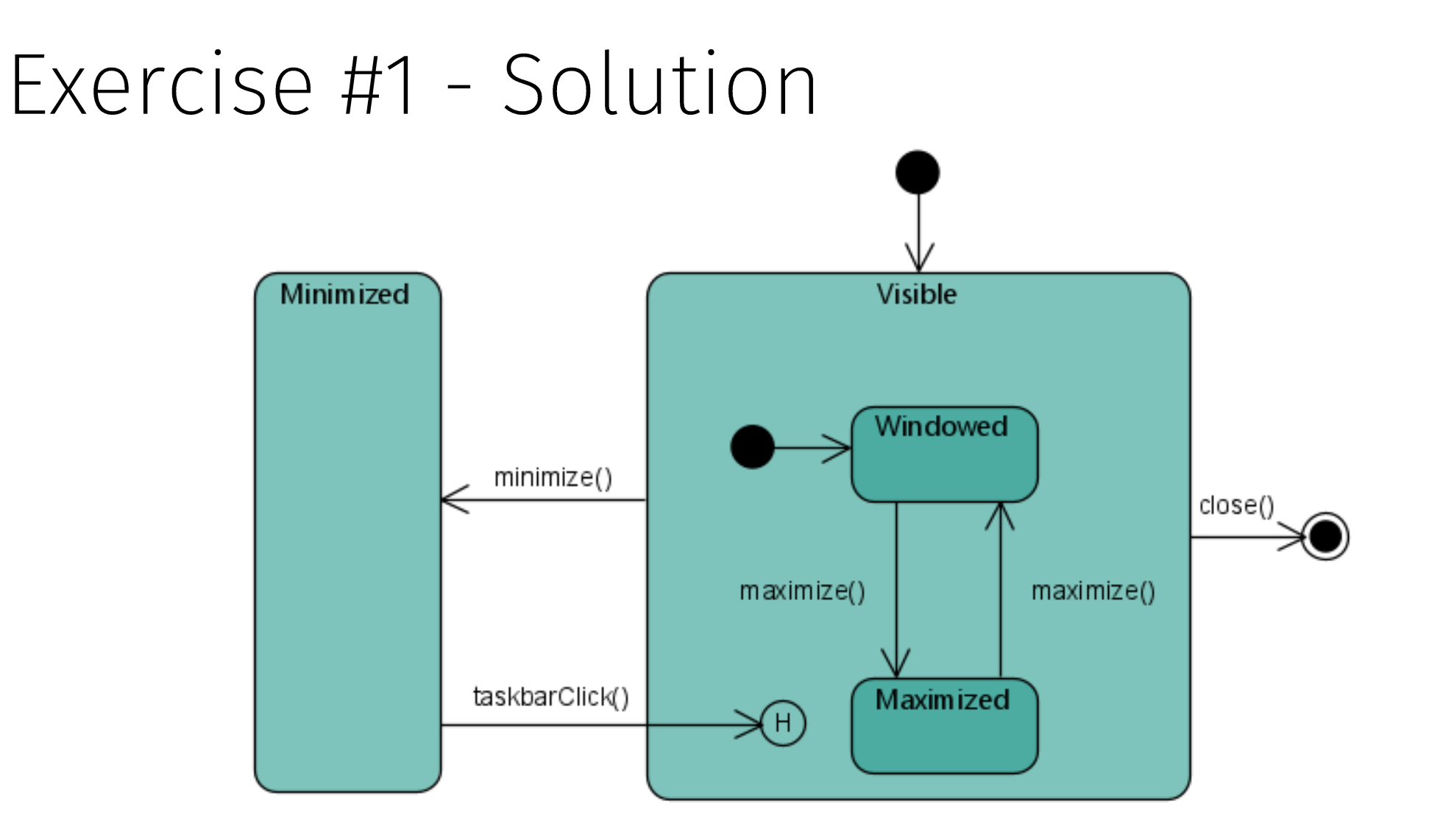

#### Fxercise #2

Un orologio da tavolo, una volta acceso, mostra l'orario corrente sul proprio diplay LCD e, se l'utente preme un apposito pulsante, può anche sintonizzarsi su stazioni radio e riprodurne le trasmissioni dalle casse integrate. Tramite un pulsante «next station» è possibile passare alla stazione radio successiva, che verrà riprodotta dopo una breve fase di ricerca e sintonizzazione.

· Si modelli con uno Statechart il funzionamento dell'orologio

#### Fxercise #3

La schermata di login di un'applicazione permette agli utenti di inserire le proprie credenziali ed accedere. Se il nome utente inserito non è tra quelli presenti nel sistema, viene mostrato un warning dedicato. Altrimenti, se il nome è presente ma la password errata, viene mostrato un diverso warning e viene abilitato un pulsante per accedere alla funzionalità di reset password. Se le credenziali sono corrette, si accede al sistema.

· Si modelli con uno Statechart il funzionamento della schermata

#### Exercise #4

Una stampante, previa accensione, resta in attesa di ricevere via rete documenti da stampare. In presenza di richieste, la stampante procede alla stampa. Quando è accesa e non è in fase di stampa, la stampante, una volta al giorno, effettua la pulizia delle testine. Inoltre, sempre con cadenza giornaliera, la stampante scarica e installa aggiornamenti dalla casa madre. In questo caso, la stampante interrompe qualsiasi attività in corso per effettuare l'aggiornamento, e le riprende ad aggiornamento effettuato.

· Si modelli con uno Statechart il funzionamento della stampante

#### Exercise #5

Un malware, una volta installato su un PC, rimane latente fino a quando l'utente non apre Internet Explorer. A quel punto, il malware si attiva e, in parallelo, ricerca informazioni sensibili nei dischi rigidi e nella memoria del PC. Terminate queste attività, il malware sfrutta una vulnerabilità di Internet Explorer per inviare le informazioni raccolte a un server remoto. Se Internet Explorer viene chiuso prima dell'invio delle informazioni, il malware salva le informazioni trovate e riprova ad inviarle al successivo avvio di Internet Explorer.

· Si modelli con uno Statechart il funzionamento del malware

## References and further readings

- OMG UML Specification (2.5) https://www.omg.org/spec/UML/2.5/PDF/
- Ivar Jacobson, James Rumbaugh and Grady Booch. "The unified modeling language reference manual."